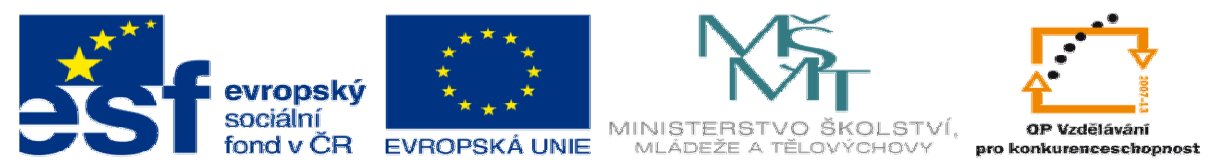

INVESTICE DO ROZVOJE VZDĚLÁVÁNÍ

# **DUM 01 téma: Úvod do po**č**íta**č**ové grafiky**

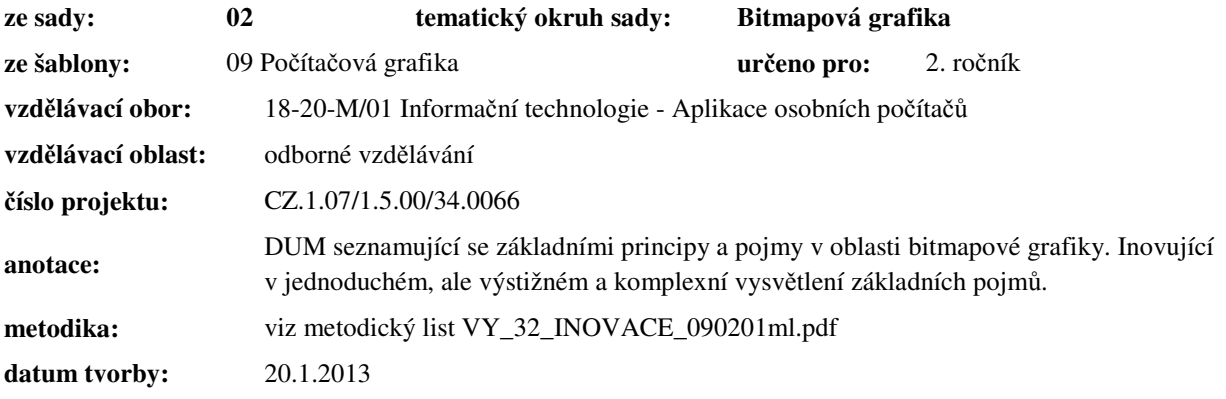

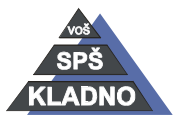

#### **Zdroje:**

Archiv autora

[1] HSB: míchání barev HSB [online]. 2013 [cit. 2013-01-20]. Dostupný z www: <url: http://www.fotoroman.cz/glossary2/3\_hsb.htm >.

[2] GAMUT: pro barevný model RGB a CMY [online]. 2013 [cit. 2013-01-20]. Dostupný z www: <url: http://www.fotografovani.cz/fotopraxe/zakladni-postupy1/barva-a-vyvazeni-bile-1 barva-a-jeji-obraz-v-pc-151818cz>.

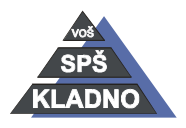

Autorem materiálu a všech jeho částí, není-li uvedeno jinak, je Ing. Daniel Velek. Materiál je publikován pod licencí Creative Commons<br>
Co 000

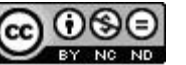

## **Úvod do po**č**íta**č**ové grafiky**

- prolíná se s mnoha obory lidské činnosti
	- o tvorba návrhu internetových stránek
	- o tvorba reklamních tiskovin
	- o tvorba vzhledu knihy
	- o fotografování
	- o …
- při vytváření grafického díla je nutné dodržovat určitá pravidla, mimo jiné do těchto pravidel patří i typografické pravidla (typografie – věda zabývající se naukou o písmu azásady pro vytváření textového dokumentu)
- **SW pro vytvá**ř**ení a práci s grafikou lze rozd**ě**lit do n**ě**kolika skupin:** 
	- o **t**extové editory
	- o grafické editory
	- o DTP programy jedná se o SW pro profesionální práci s textem (typografická tvorba)
	- o OCR programy sw který převede obrazovou předlohu na textový dokument
	- o programy pro zpracování videa umožňují editaci, střih, vložení efektů a převod videa do jiného formátu

### **Textové editory**

- jde o software, který umožňuje využít PC jako inteligentní psací stroj s řadou výhod oproti klasickému psacímu stroji
	- patří mezi nejčastější aplikace na PC
- standardně umožňuje:
	- o vytvářet, upravovat a tisknout
	- o volit příslušné národní prostředí (po nastavení příslušné znakové sady lze oproti psacímu stroji psát v textovém editoru jakýkoliv jazykem)
	- o ukládat vytvořený text na externí paměť a zpětně jej vyvolávat
	- o volit různé typy písma a jejich řezy(tučné, kurzíva a standardní) včetně možnosti změn velikosti
	- o kopírovat či přenášet již vytvořený text, pracovat s bloky textů
	- o provádět kontrolu pravopisu a dělit slova
	- o vyhledávat a nahrazovat text, importovat grafiku, pracovat se soubory
	- o v současné době, kdy textové editory využívají GUI Windows, nabývají textové editory úrovně DTP programu tzn.:
		- pracovat metodou stylu dokumentu urychlí práci, sjednotí vzhled dokumentu
		- vytvářet vlastní grafiku, graficky zvýrazňovat text
		- vytvářet různé plánovací a vykazovací tabulky a k nim grafy
		- psát matematické symboly včetně vzorců
		- uspořádat text na stránce do sloupců, obtékat objekty textem
		- vytvářet obsah a rejstřík
		- rozepisovat text
		- podpora OLE vložení např. obrázku do textového dokumentu, lze je nastavit i tak, že po provedení změn v původním obrázku se změny projeví i ve vloženém obrázku (obrázek není fyzicky vložen do

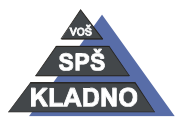

Autorem materiálu a všech jeho částí, není-li uvedeno jinak, je Ing. Daniel

Velek Material je publikován pod licencí Creative Commons  $\bigcirc \mathbb{O} \bigcirc \mathbb{S} \ominus$ 

dokumentu, ale je vloženo pouze propojení – odkaz na obrázek) • použití makra

- představitelé: MS Word, Word Perfect, Word Pro, Write, 602Text
- dnešní editory pracují s metodou **wysiwyg –** u vytvářeného textu rovnou vidíme, jak bude dokument vypadat po vytištění

#### **Grafické editory**

- SW sloužící k editaci fotografií či vytváření nějakého grafického díla
- z hlediska zpracovávaného druhu grafiky je lze rozdělit:
	- rastrové nebo též bitmapové či bodové
		- obraz je složen z jednotlivých bodů tzv. pixelů
		- výhody: relativní nenáročnost na výpočetní výkon PC
		- nevýhody: při nadměrném zvětšení dochází k rozpadu obrazu na jednotlivé pixely
		- použití: převážně pro digitální fotografii, webová prezentace, amatérská grafika
		- vektorové nebo-li objektové
			- je definována matematickými rovnicemi např. u kruhu známe souřadnice středu a jeho poloměr
			- při zvětšení či nějaké jiné úpravě dochází k přepočítání výsledného obrazu
			- použití v profesionální tvorbě
			- programy:
				- 1. reklamní a prezentační SW (CorelDraw, Zoner Calisto, PowerPoint,..)
				- 2. konstrukční SW- CAD a CAM systémy (AutoCAD, EdgeCam,..)
				- 3. SW pro modelování 3D- 3DStudioMax, SolidWorks)

## **Zobrazení barev v PC**

Pro zobrazení barev se používají tzv. barevné modely:

- **RGB**
- **CMY(k)**
- **HSB**

#### **RGB**

- barvy se míchají ze třech základních barev (Red, Green, Blue)
- jde o tzv. **aditivní** barevný model
	- jednotlivé barevné světla se překrývají a sčítají jejich hodnoty
- pro zobrazení každé z barev se používá nějaký rozsah hodnot, dnes od 0 do 255 (1B)
	- stanovený rozsah hodnot udává intenzitu barevného světla
		- R0 G0 B0 je nejnižší intenzita tedy černá
			- R255 G255 B255 je tedy bílá barva
- v tabulce pod textem můžeme vidět namíchání základních barev

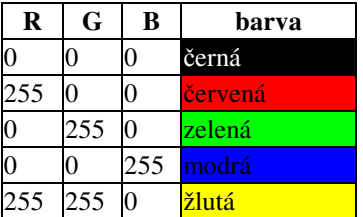

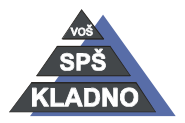

Autorem materiálu a všech jeho částí, není-li uvedeno jinak, je Ing. Daniel

Velek Material je publikován pod licencí Creative Commons  $\bigcirc \mathbb{O} \bigcirc \mathbb{S} \ominus$ 

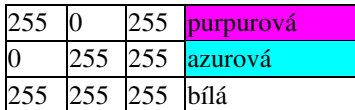

#### **CMYK**

- jedná se o barevný model, používaný tiskárnami
- na starších tiskárnách se používal CMY model
- jedná se o **subtraktivní** barevný model
	- jednotlivé barvy odečítáme od sebe
	- omezujeme odrazivost světla od nějaké plochy (papíru)
	- jednotlivé barevné složky se překrývají
- skládá se z barev:
	- azurové (Kyan)
	- purpurové (Magenta)
	- žluté (Yellow)
	- černé (black)
		- černá byla přidána, protože smícháním CMY nevznikla skutečně černá barva, ale velice tmavá Khaki barva a také tento tisk zbytečně vypotřebovával ostatní barvy.
- intenzita barev je vyjádřena hodnotami v rozsahu 0 100 (procent)
	- 0 je nejsvětlejší
	- 100 je nejtmavší

### **HSV (HSB)**

- je vhodný pro použití v některých případech práce ve foto editoru
- přínos spočívá v tom, že koresponduje s lidským vnímáním barev tzn. barvy jsou definovány pro člověka přirozeným způsobem
- používá 3 veličiny pro popis barvy:
	- odstín barvy (Hue, H) popisuje vlastní čistou barvu (tedy např. červená, zelená, modrá). Pro popis barvy se používá úhel na barevném kole, tedy rozsah 0-360°. 0° a 360° červená, 120° zelená a 240° modrá
	- sytost či saturace barvy (Saturation, S) popisuje, jak moc je barva čistá, tedy bez přimíchání bílé (šedé). Udává se v procentech 0 – 100%, čím je větší sytost tím je barva čistější.
	- jas (Brightness, B někdy též Value, V) popisuje jas barvy v rozsahu 0-100%, tzn. udává světlost nebo tmavost barvy.
- ve většině případů se fotografie neukládají v tomto barevném modelu
- obrázky pomocí modelu lze přebarvovat a ovládat sytost jejich barev např. při nastavení se sytosti na 0 %, obrázek přejde do své černobílé podoby.

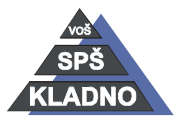

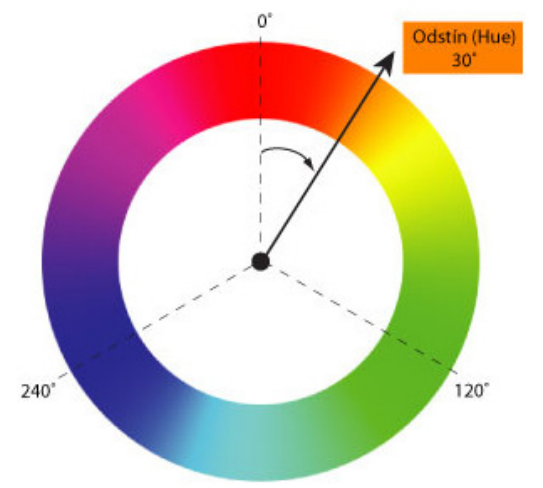

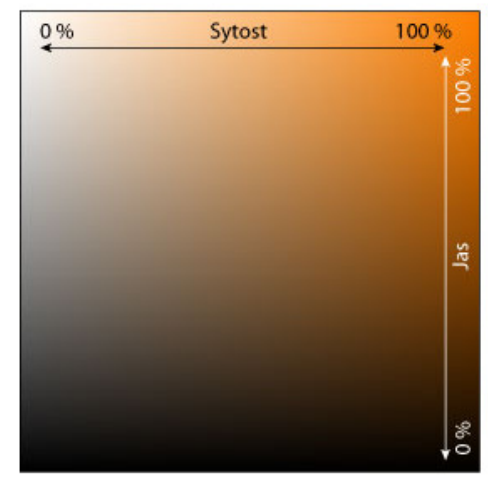

**Obrázek 1 - Míchání barev HSB [1]**

## **Digitální obraz**

## **Vyjád**ř**ení barev v po**č**íta**č**i**

- v průběhu vývoje výpočetní techniky se postupně zvětšoval počet barev, který bylo možno zobrazit
- dříve bylo možno zobrazit jen barvy dvě, později čtyři, šestnáct….
- dnes se používá druh zobrazení XGA, WXGA a lepší….. používá 24, 32, ale i 48 bitovou barevnou paletu
	- 24b / 3 = 8b pro jeden barevný kanál
	- $2^8$  = 256 odstínů jednoho kanálu
	- $2^{24}$  = cca 16,7 milionu barev zobrazí 24b barevná hloubka

### **Rozlišení obrazu**

- jde o důležitý parametr
- udávaný počet bodů ve sloupci x počet bodů v řádcích
- jeden bod se nazývá **pixel** a ke každému bodu musí být uchována informace o jeho barvě
	- uchovává se informace pro každý barevný kanál tzv. subpixel
- z hlediska rozlišení monitoru, fotografie či filmu je důležitý **pom**ě**r stran** tzn. počet sloupců k počtu řádků
	- dříve z hlediska jednodušší výroby CRT monitorů se hlavně používal poměr stran 4:3
	- dnes se používá lidskému oku mnohem přirozenější formát 16:9 nebo 16:10
	- fotografie z fotolabů mají standardně poměr stran 3:2 např. 15x10 cm
	- např. 4:3 odpovídá rozlišení 1024 x 768, protože 1024 / 4 = 256 a 768 / 3 = 3
	- převádíme-li obraz z jednoho poměru stran do druhého musíme obraz jedné strany roztáhnout nebo z druhé oříznout či provést kombinaci obojího

### **Velikost obrázku zjistíme**

- počet sloupců x počet řádků x počet barev
- např. obrázek má rozlišení 1024 x 768 a jeho barevná hloubka odpovídá 24 b = 3B
- $1024*768*3=2359296 B = 2304 kB = 2,25 MB (1kB = 1024B)$

#### **Druhy zobrazení**

typ počet barev označ. barev rozlišení

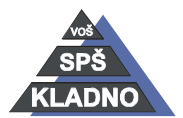

Autorem materiálu a všech jeho částí, není-li uvedeno jinak, je Ing. Daniel

 $\ddot{\mathbf{u}}$ 

Velek Material je publikován pod licencí Creative Commons

#### DUM01- **strana 7**

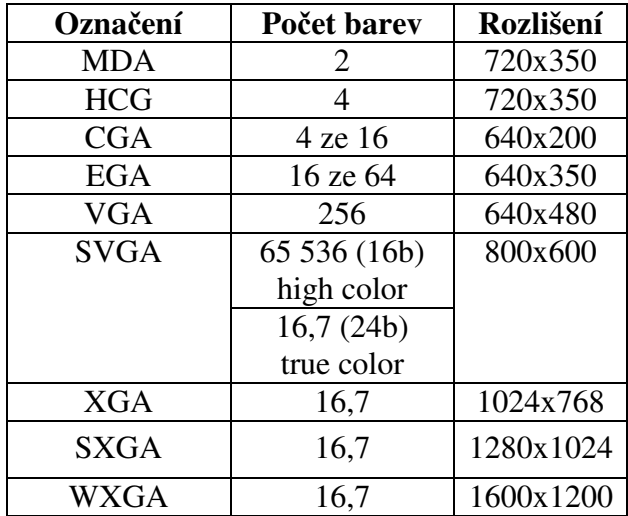

#### **JAS**

- z hlediska fyziky jde o veličinu svítivosti, která se udává v kandelách
- jedná se o tzv. světlost obrázku a zjistíme ji převodem na černobílou fotografii. Černá barva je pak nejnižší jas a bílá nejvyšší.
- je ovlivněn povrchem osvíceného objektu a intenzitou světla, které na něj svítí
	- objekt ve stínu se může zdát tmavší než více osvícený objekt s tmavší barvou
	- lidské oko však není stejně citlivé na všechny barvy
		- na modrou je mnohem méně citlivé než např. na zelenou nebo žlutou
		- proto nastavení jasu celého obrázku nemá příliš velký smysl a jas nastavujeme pro každou barevnou složku samostatně
		- při tvorbě grafiky počítat a dle subjektivního vnímaní barev volit barvy
		- v tabulce mají všechny barvy stejnou jasovou hodnotu, ale jeví se nám některé světlejší

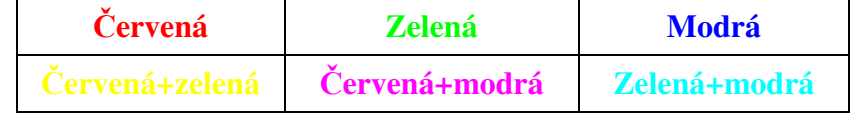

### **Kontrast**

- jde o rozdíl jasů různých ploch v jedné scéně
- lidské oko je ale v šeru, kdy je málo světla, na kontrast mnohem citlivější než při silném světle
- kontrast je třeba vztáhnout k absolutní hodnotě světla tzn. stejný rozdíl jasů bude v jasném světle vypadat menší než v šeru.

## **Gamut**

- je dosažitelná oblast barev v určitém barevném prostoru
- barvy mimo tuto oblast lze v daném barevném prostoru zobrazit jen přibližně.

#### **Gamut RGB**

- limit zobrazení barev je dán použitými světly RGB
- žádný monitor nedokáže zobrazit červenější barvu, než je jeho červené světlo...
- 3 základní RGB světla se umístí do diagramu všech možných barev a jejich spojením vznikne trojúhelníková plocha označující barvy zobrazitelné konkrétním zařízením.

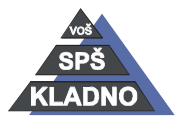

Autorem materiálu a všech jeho částí, není-li uvedeno jinak, je Ing. Daniel

Velek Material je publikován pod licencí Creative Commons  $\bigcirc \mathbb{O} \bigcirc \mathbb{S} \ominus$ 

- barvy mimo tento trojúhelník jsou daným zařízením nerealizovatelné
	- např. zelená mimo tento trojúhelník se zobrazí jako nejbližší zelená na obvodu trojúhelníka.

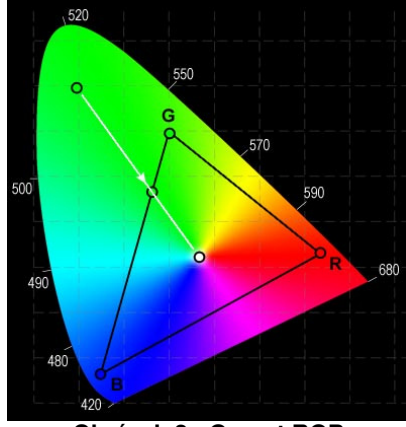

#### **Obrázek 2 - Gamut RGB**

#### **GAMUT CMYK**

- gamut modelu CMYK je menší než gamut modelu RGB.
- má obecně problémy se sytými, zářivými barvami a selhává ve světlých polotónech.
- proto se přidává k 4 inkoustům CMYK další dva a s Photo Magenta (světlý purpurový) a Photo Cyan (světlý azurový)

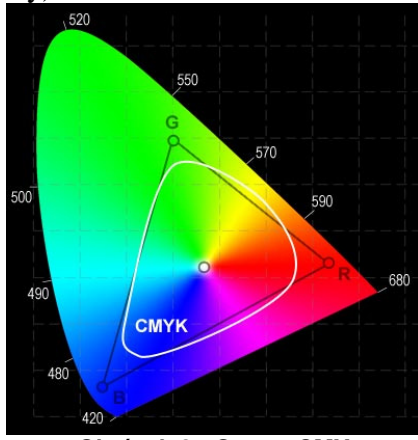

**Obrázek 3 - Gamut CMY**

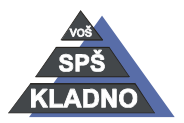